#### **Modifications and Validation of the ADSS SAR-AIS Pipeline and IA Pro for Ship Detection**

#### *Technical report to close out GEOINT Task 13*

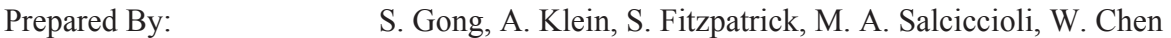

Checked By: G. Peake

Project Manager: G. Peake

Prepared for:

CSA: Paris Vachon Defence Scientist Telephone : (613) 991-2584

Contract Number: W7714-091140/001/SV, Task 13

DRDC-RDDC-2014-C106 May 2014

> The scientific or technical validity of this Contract Report is entirely the responsibility of the Contractor and the contents do not necessarily have the approval or endorsement of the Department of National Defence of Canada.

© Her Majesty the Queen in Right of Canada, as represented by the Minister of National Defence, 2014 © Sa Majesté la Reine (en droit du Canada), telle que représentée par le ministre de la Défense nationale,

2014

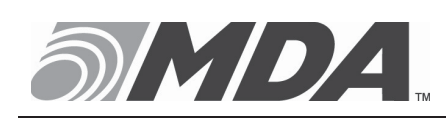

13800 Commerce Parkway Richmond, B.C., Canada, V6V 2J3 Telephone (604) 278-3411 Fax (604) 278-2117

**RESTRICTION ON USE, PUBLICATION, OR DISCLOSURE OF PROPRIETARY INFORMATION** 

The information contained herein is proprietary to Her Majesty and is provided to the recipient on the understanding that it will be used for information and evaluation purposes only. Any commercial use including use for manufacture is prohibited.

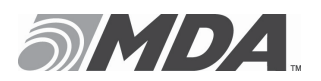

Ref: SGT-RP-53-6488 Issue/Revision: 1/0<br>Date: MAR. 19, 2014 MAR. 19, 2014

#### **CHANGE RECORD**

**ISSUE DATE PAGE(S) DESCRIPTION** 

1/0 MAR. 19, 2014 All First Issue

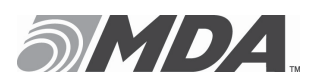

#### **TABLE OF CONTENTS**

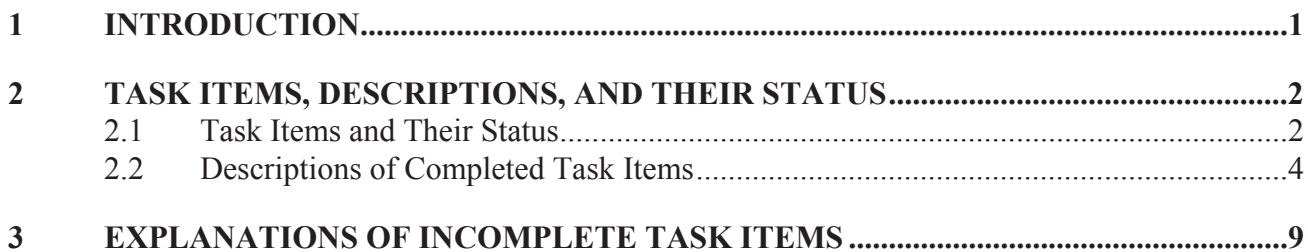

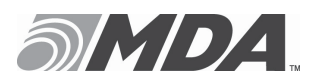

Ref: SGT-RP-53-6488<br>Issue/Revision: 1/0 Issue/Revision:<br>Date: MAR. 19, 2014

#### **LIST OF FIGURES**

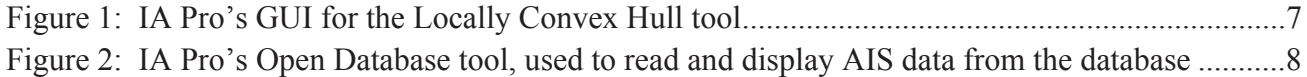

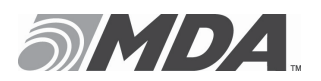

Ref: SGT-RP-53-6488 Issue/Revision: 1/0<br>Date: MAR. 19, 2014 MAR. 19, 2014

## **LIST OF TABLES**

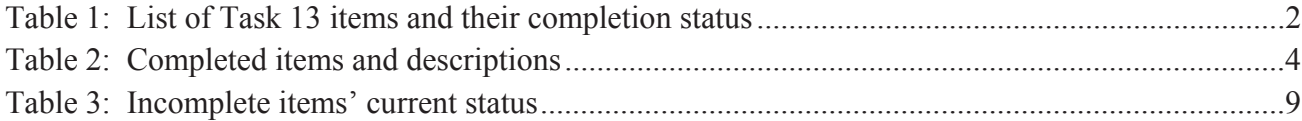

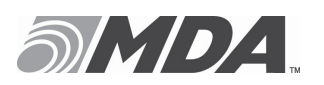

#### **1 INTRODUCTION**

The "Research and development support for SAR-based GEOINT and terrain analysis" contract (W7714-091140/001/SV), initiated in December 2011, aims to provide research and development (R&D) technical support for the Space and ISR Applications (SIA) Section at Defence Research and Development Canada – Ottawa (DRDC Ottawa).

The work for Task 13 was carried out between April 2013 and December 2013. The objectives for Task 13 were to modify the DRDC Ottawa ADSS-based SAR-AIS Association pipeline, ADSS modules, CSIAPS, and Image Analyst Pro (IA Pro) for multi-sensor applications and analysis of SAR and AIS data. Task 13 consists of four subtasks:

- Modification of Image Analyst Pro (IA Pro);
- Modification of the ADSS SAR-AIS Association pipeline;
- Implement geospatial database and Import/Export tools for AIS data. The objective is to implement a geospatial database for storing vector data, and to develop tools to import and export AIS data to the geospatial database; and,
- Analysis of SAR and AIS data.

Section 2.1 contains a list of items in Task 13's Statement of Work, and their completion status. Section 2.2 contains a list of Task 13 items that were completed, and a brief description of each item. Incomplete items are explained in Section 3.

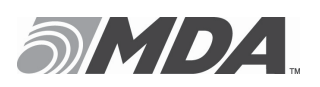

## **2 TASK ITEMS, DESCRIPTIONS, AND THEIR STATUS**

#### **2.1 Task Items and Their Status**

Table 1 lists all subtask items of Task 13 and their completion status. Further to this information, every completed item is described in greater detail in Section 2.2.

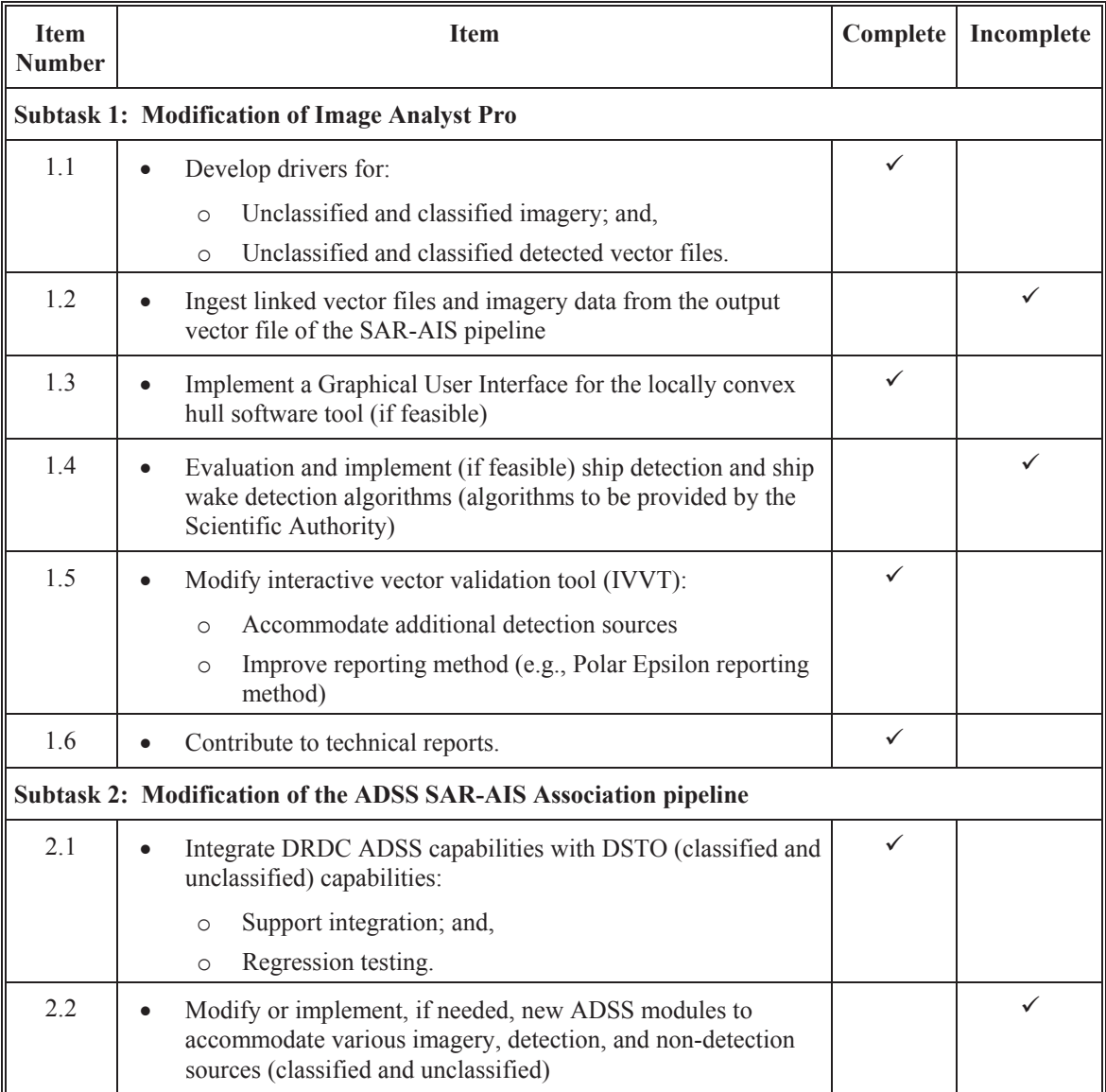

#### **Table 1: List of Task 13 items and their completion status**

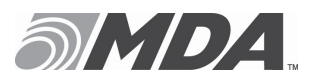

Ref: SGT-RP-53-6488 Issue/Revision: 1/0<br>Date: MAR. 19, 2014 MAR. 19, 2014

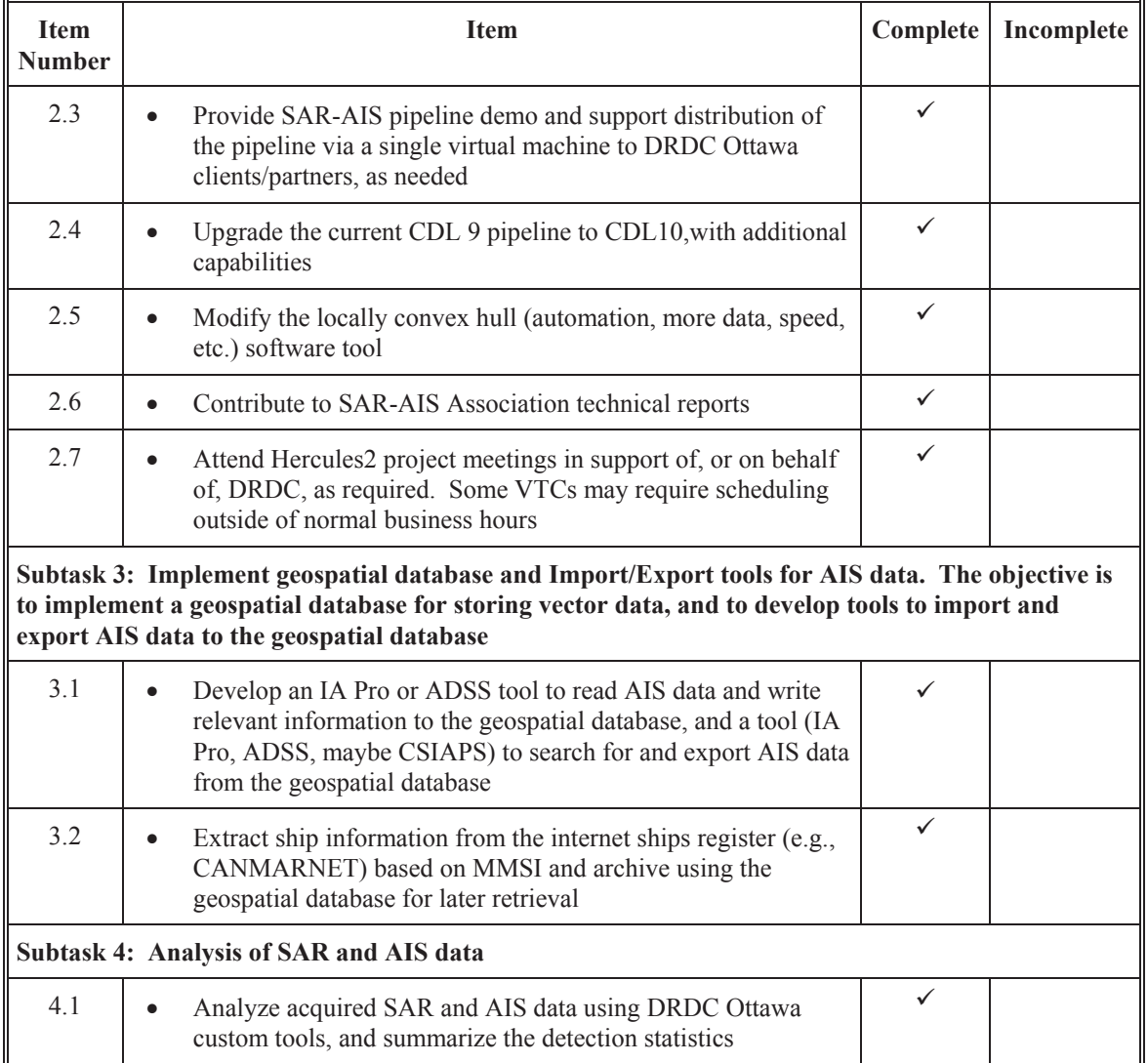

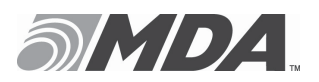

# **2.2 Descriptions of Completed Task Items**

Table 2 contains brief description for each completed item of Task 13.

| <b>Item</b><br><b>Number</b>                        | <b>Item Description</b>                                                                                                    |  |  |
|-----------------------------------------------------|----------------------------------------------------------------------------------------------------|--|--|
| <b>Subtask 1: Modification of Image Analyst Pro</b> |                                                                                                    |  |  |
| 1.1                                                 | Develop drivers for:<br>Unclassified and classified imagery; and,<br>$\circ$<br>Unclassified and classified detected vector files.<br>$\circ$<br>Implemented SICD driver for point target analysis and azimuth shift calculation.<br>More<br>testing is needed.                                                                                                    |  |  |
| 1.3                                                 | Implement a Graphical User Interface for the locally convex hull (LoCoH) software tool<br>(if feasible)<br>Implemented a Graphical User Interface for LoCoH (see Figure 1), which allows user to<br>select start and end dates, enter parameters such as Area of Interest and Cluster Proximity.<br>The ability was also added to load and save configuration files.                                                                                    |  |  |
| 1.5                                                 | Modify interactive vector validation tool (IVVT):<br>Accommodate additional detection sources; and,<br>$\Omega$<br>Improve reporting method (e.g., Polar Epsilon reporting method).<br>$\circ$<br>IVVT was modified to accommodate additional detection sources, and its reporting method<br>was improved based on Polar Epsilon's reporting method. This allows our image analyst to<br>load IVVT output directly into Excel for statistical analysis. |  |  |
| 1.6                                                 | Contribute to technical reports.<br>IA Pro's modifications and tool development have been documented in monthly reports and<br>in PowerPoint slide decks during technical meetings.                                                                                                    |  |  |

**Table 2: Completed items and descriptions** 

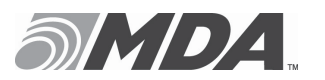

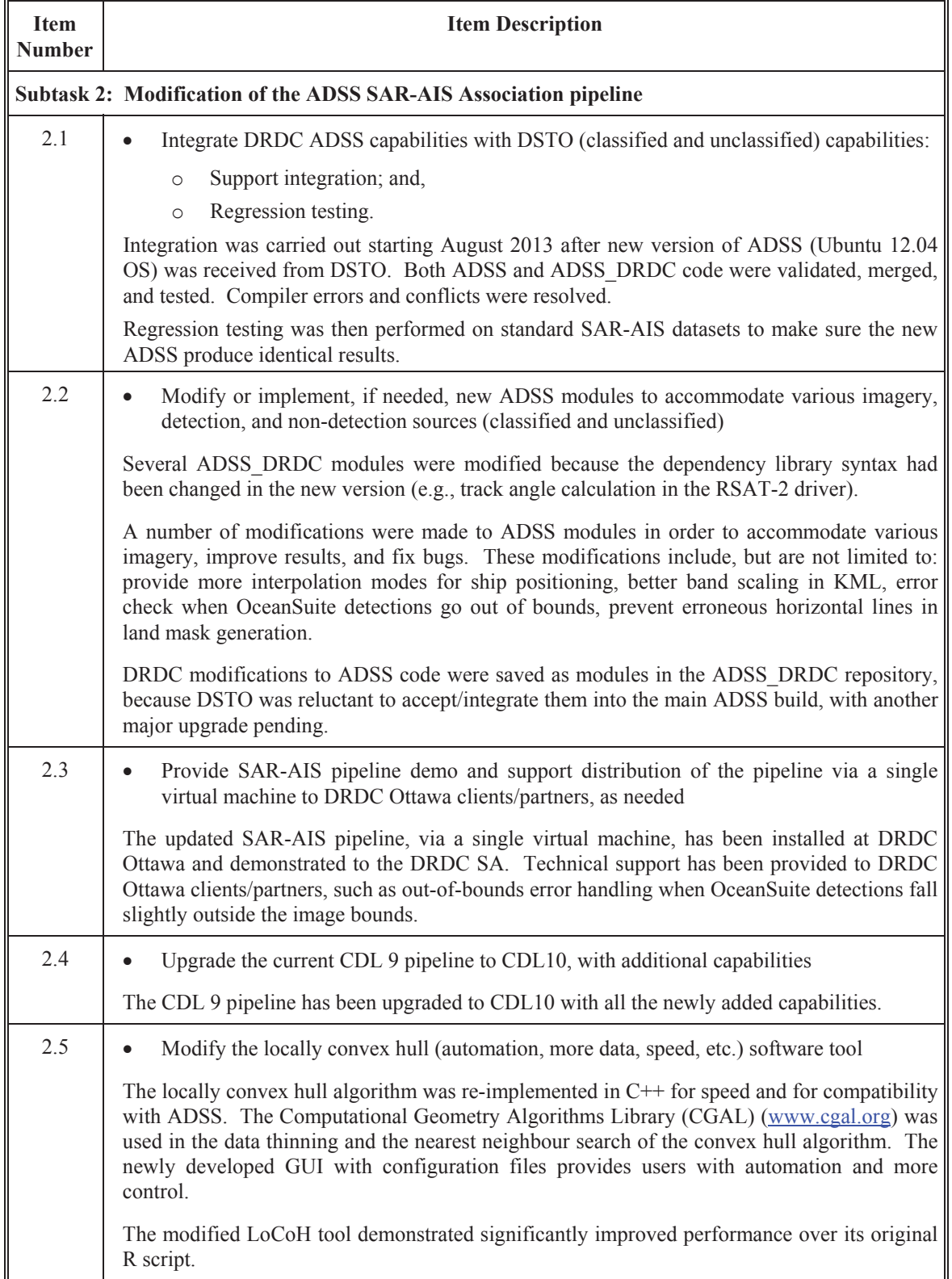

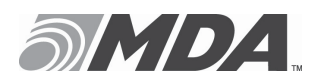

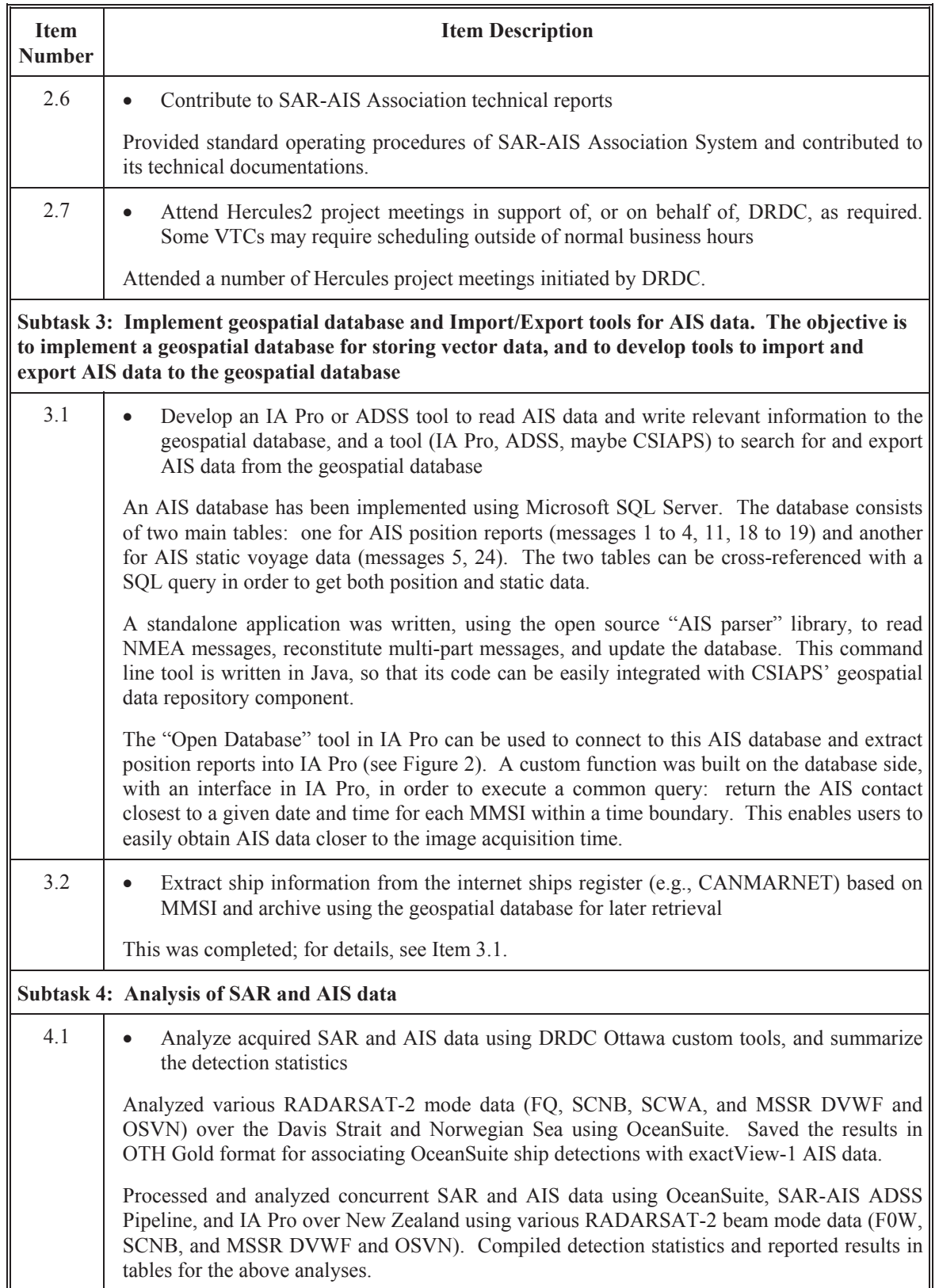

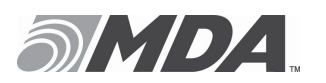

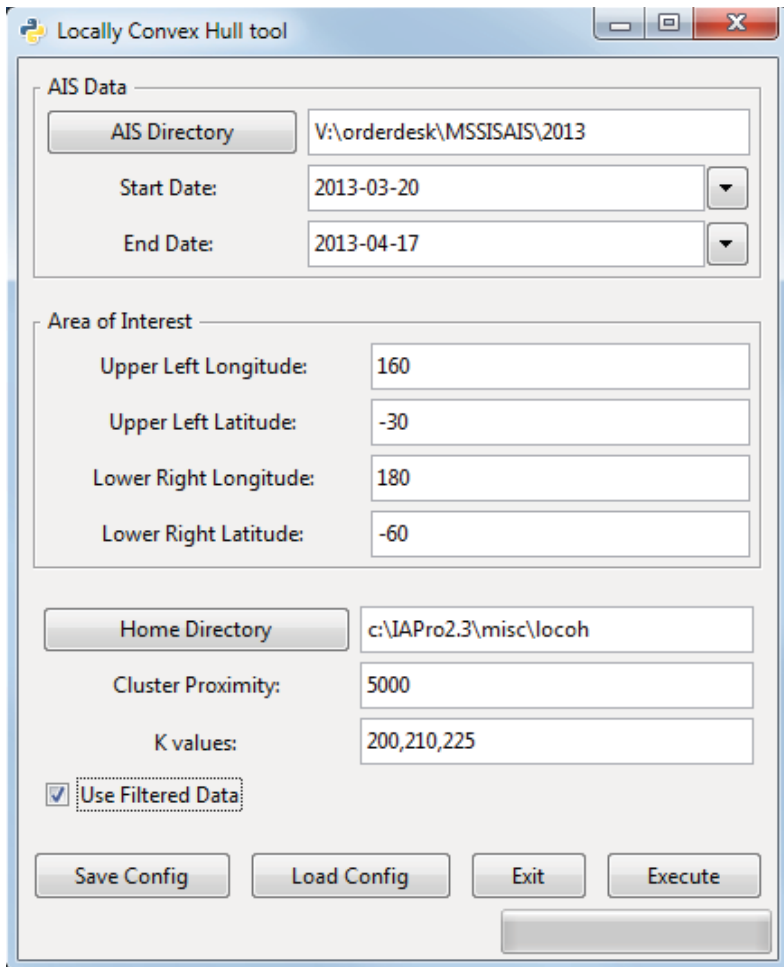

**Figure 1: IA Pro's GUI for the Locally Convex Hull tool**

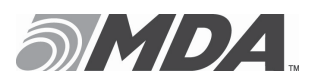

| Image Analyst Pro v2.3                                      |                                                                                                    | المالد                                                                                           |  |  |
|-------------------------------------------------------------|----------------------------------------------------------------------------------------------------|--------------------------------------------------------------------------------------------------|--|--|
| File Project Tools Experimental View Help                   |                                                                                                    |                                                                                                  |  |  |
| $ _{0.0}$<br>$\odot$<br>QQ<br>$\blacktriangledown$<br>1:1.0 | 0.0<br>0.0<br>1 A ZZZZZZE : Min<br>Max <sub>1</sub>                                                                                                    |                                                                                                  |  |  |
| $\sqrt{2}$<br>B                                             | \ - J : + QQ = 8 : 0 0<br>Open Database                                                                                                    | $\Sigma$                                                                                         |  |  |
|                                                             | Connections<br><b>CSIAPS AIS</b><br>Edit<br>Connect<br>New<br>Table<br>Type<br><b>3D Point</b><br>vessel_pos<br>pos<br>vessel_pos_and_static_data<br><b>3D Point</b><br>pos<br>Filtering<br>New layer from intersection with view extents<br>AIS only: select closest contact to given date/time for each MMSI<br>$\blacktriangleright$ within 5<br>$\blacktriangleright$ 2013-01-16 00:00:00<br>before<br>Spatial filter to current view extents<br>Enter an optional attribute filter (in the format of an SQL WHERE clause).<br>For instance "population > 1000000 and population < 5000000"<br>where population is an attribute in the layer.<br>Cancel | $\blacktriangledown$<br><b>Delete</b><br>Geometry column SRID<br>4326<br>4326<br>minutes<br>Open |  |  |
|                                                             |                                                                                                    |                                                                                                  |  |  |
| $-10$<br>$\overline{ }$                                     |                                                                                                    |                                                                                                  |  |  |
| Image: No Image   Target: None   Blending Controls          |                                                                                                    |                                                                                                  |  |  |
| <b>Pixel:</b><br>Line:<br>DN:<br>A\ Longitude:<br>Latitude: | $\mathbf{e}_0$<br>$Inc$ $\Theta$ :                                                                                                    |                                                                                                  |  |  |

**Figure 2: IA Pro's Open Database tool, used to read and display AIS data from the database**

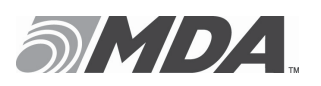

# **3 EXPLANATIONS OF INCOMPLETE TASK ITEMS**

There are two items that were not completed in Task 13. They were a result of DRDC redirecting more resources to higher priority tasks than was originally planned. The status for each incomplete item is given in Table 3.

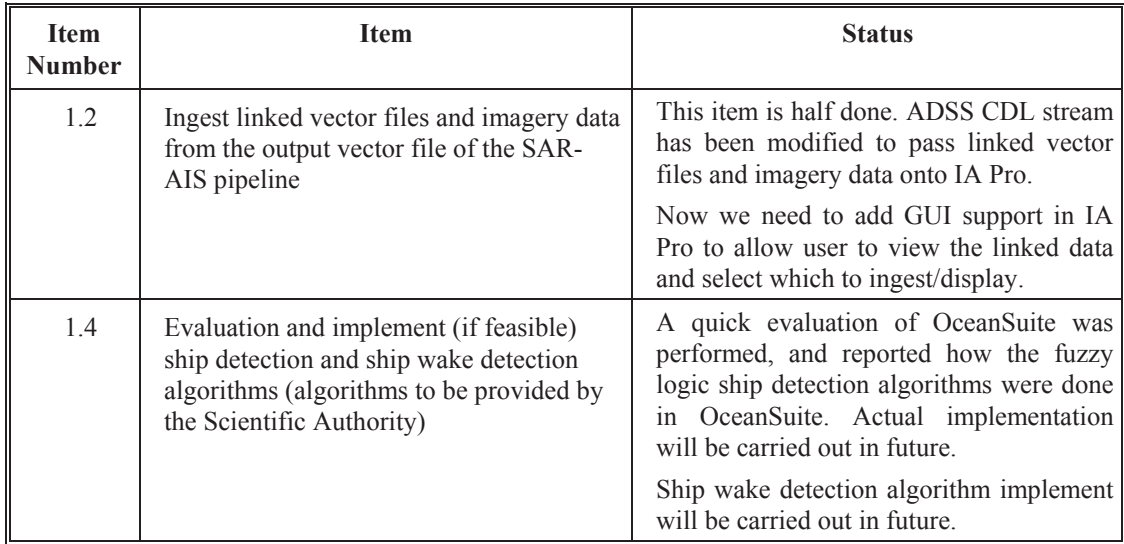

#### **Table 3: Incomplete items' current status**